IEM

IBM Cúram Social Program Management

# Curam Universal Access 配置指南

 $V 6.0.5$ 

IEM

IBM Cúram Social Program Management

# Curam Universal Access 配置指南

 $V 6.0.5$ 

#### 注解

在使用本资料及其支持的产品之前, 请阅读第45页的"声明"中的信息。

#### 修改时间: 2013 年 5 月

此修订版适用于 IBM Cúram Social Program Management V6.0.5 以及所有后续发行版, 直到在新版本中另有声明为止。 Licensed Materials - Property of IBM.

#### © Copyright IBM Corporation 2012, 2013.

© Cúram Software Limited. 2011. All rights reserved.

# 目录

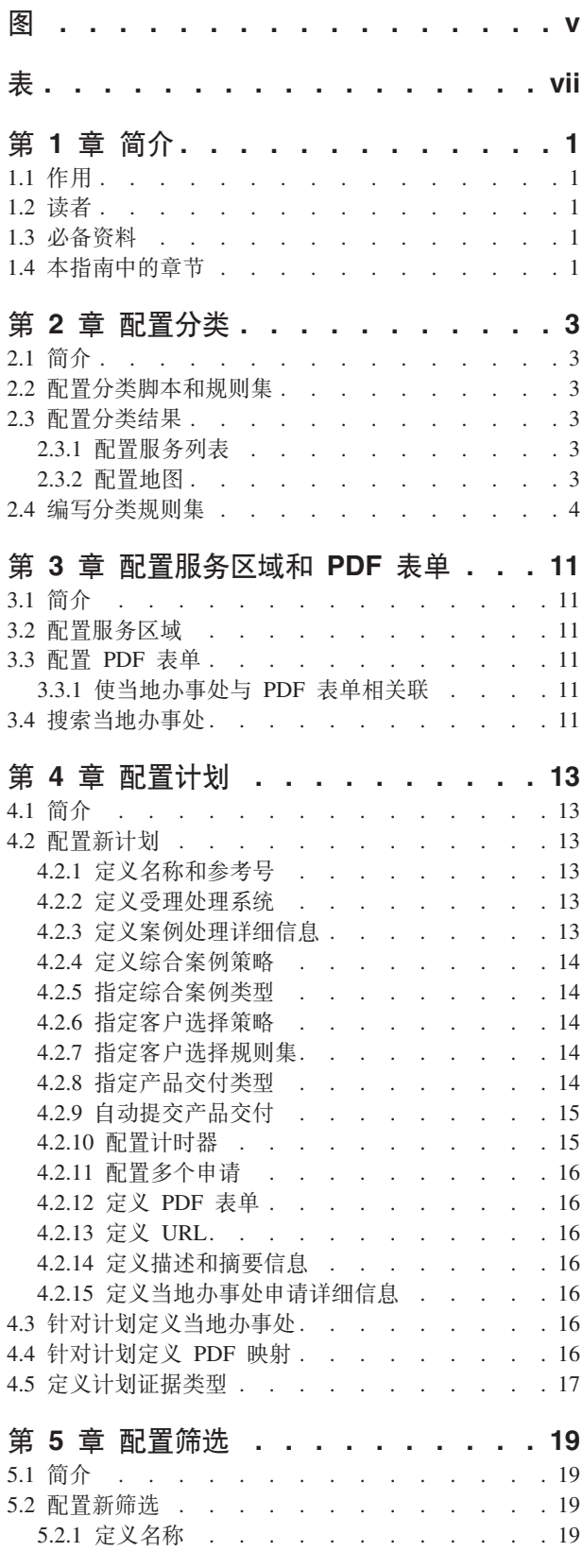

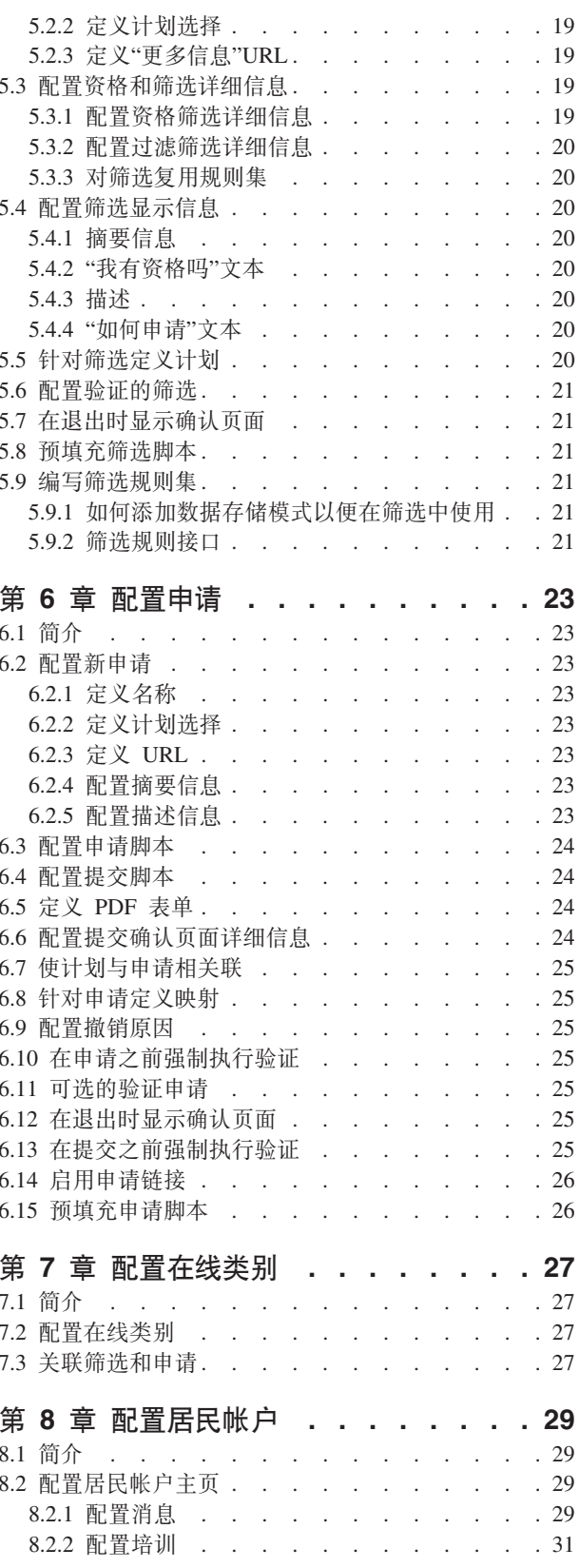

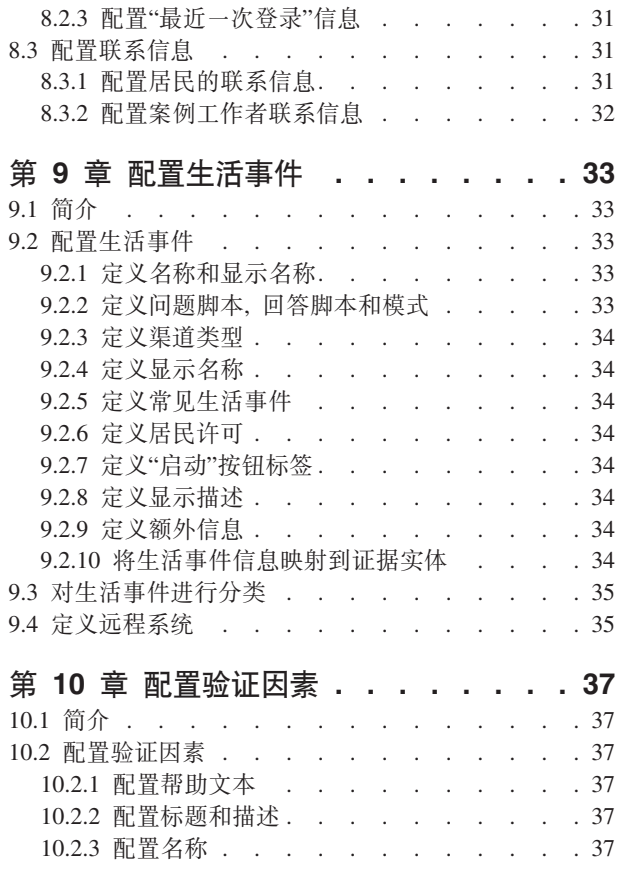

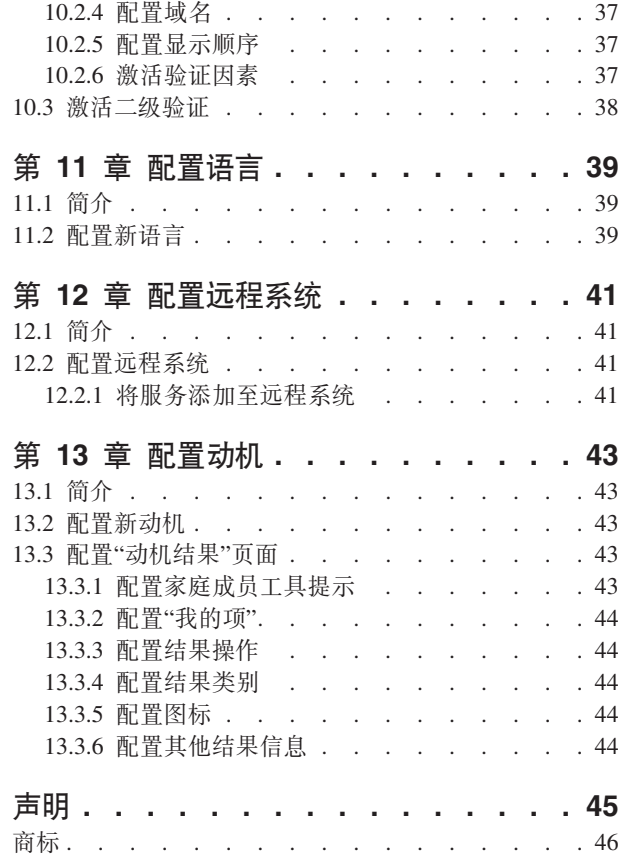

<span id="page-6-0"></span>**图** 

<span id="page-8-0"></span>表

# <span id="page-10-0"></span>第1章 简介

### 1.1 作用

本指南的作用是描述可用于 IBM Cúram Universal Access (UA) 的配置选项。

### 1.2 读者

本指南的目标读者是负责配置 UA 的管理员。假定管理员已使用代码表、应用程序属性和系统安全性作为 Cúram 系统管理的一部分。

#### 1.3 必备资料

《Cúram Universal Access 指南》是必备阅读资料。

# 1.4 本指南中的章节

下表描述了该指南中的章节:

#### 配置分类

本章描述了分类脚本、分类规则集和分类结果页面的配置选项。

#### 配置服务区域和 PDF 表单

本章描述了如何配置服务区域、然后可使这些服务区域与当地办事处相关联、当地办事处允许居民确 定他们可向其发送申请的地址。还包括了居民可用于申请计划的表单。

#### 配置计划

本章描述了如何配置可在申请和筛选内申请的计划。这包括一些办事处,可在这些办事处针对在申请 计划过程中捕获的数据与相关联的证据表之间的映射申请计划。

#### 配置筛选

本章描述了如何配置筛选。这包括可在特定筛选期间筛选的计划。

#### 配置申请

本章描述了如何配置申请。这包括可在特定申请期间申请的计划。

#### 配置在线类别

本章描述了如何配置在线类别。这包括使申请和筛选与特定类别相关联。

#### 配置居民帐户

本章描述了居民帐户的配置选项。这包括居民帐户主页和联系信息选项卡的可配置元素。

#### 配置生活事件

本章描述了如何配置生活事件。这包括创建类别以及使生活事件与类别相关联。

#### 配置多因素验证

本章描述了如何配置可用于验证 UA 用户的因素。

#### 配置语言

本章描述了如何配置 UA 支持的语言。

#### 配置远程系统

本章描述了如何配置远程系统。然后,可为计划或生活事件指定远程系统,并且这些远程系统指示当 申请计划或提交生活事件时将处理居民或案例工作者提交的数据的外部系统。

#### 配置动机

本章描述了如何配置动机。这包括配置在运行动机后显示的结果页面。

# <span id="page-12-0"></span>第 2 章 配置分类

# 2.1 简介

本章的作用是描述可用于分类的配置选项。必须定义分类问题脚本和规则集、以便产生分类结果。分类结果会 根据在分类脚本中提供的答复显示满足客户需要的服务。可配置要在结果页面上预选的服务数。服务提供者显 示在 Google 地图上。显示的地图由大量设置控制, 本章中对这些设置进行了概述。

# 2.2 配置分类脚本和规则集

分类使用与 CER (Cúram 资格规则集) 规则集组合的 IEG (智能证据收集) 脚本来获得分类结果。可在 Cúram 管理应用程序的"IEG"部分中定义 IEG 脚本。系统属性 curam.citizenworkspace.triage.script.id 和 curam.citizenworkspace.triage.datastore.schema 用于指定 UA 的分类脚本及相关联数据存储模式。系统属性 curam.citizenworkspace.triage.ruleset.name 用于指定在 UA 中执行分类时要运行的 CER 规则集。有关编写分类 规则集的更多信息, 请参阅第4页的2.4, 『编写分类规则集』。

# 2.3 配置分类结果

本节概述了可用于分类结果页面的配置选项。下面各节详细描述了分类配置。

## 2.3.1 配置服务列表

当结果页面打开时,最初可能有一些服务处于预选状态,并且这些预选服务的提供者的位置会显示在地图上。 预选一些服务将可能防止数百个提供者显示在地图上而造成居民的困扰。提供了系统属性 curam.citizenworkspace.triage.num.services.selected 以指示处于预选状态的服务数、例如、如果预配置数设置为 10 并且返回的服务数超过 10, 那么前 10 个服务会处于预选状态; 如果预配置数设置为 10 并且返回的服务数等 于或小于 10, 那么所有这些服务都会处于预选状态。此属性的缺省值为 10。

#### 2.3.2 配置地图

提供了大量配置选项、它们指示当第一次打开分类结果页面时显示地图的方式。这些配置选项包括中心点、缩 放级别和地理编码偏差。

#### 2.3.2.1 中心点

为了让地图显示特定于机构的位置的提供者,提供了一个系统属性,该系统属性允许打开地图,从而显示特定 区域。提供了以下两个系统属性,它们指示将用于打开地图的中心点: curam.citizenworkspace.triage.map.default.center.latitude 和 curam.citizenworkspace.triage.map.default.center.longitude

#### 2.3.2.2 缩放级别

可使用系统属性 curam.citizenworkspace.triage.map.default.zoom.level 来配置 Google 地图显示的初始缩放级别。 缩放级别可介于 0 ( 最低缩放级别, 采用该缩放级别时, 可在一张地图上看到整个世界) 与 21+ ( 采用该缩放 级别时, 可看到单幢建筑物)。此属性的缺省值为 12。

地图的缩放级别还会影响所显示图标是否有用,例如当地图上显示整个国家或地区时显示图标将不会帮助居民 找到他们附近的适当提供者。提供了系统属性 curam.citizenworkspace.triage.map.min.zoom.level.display.pins, 它 指示不再显示图标时所采用的缩放级别。可将此属性设置为介于 0 与 +21 之间的值。例如, 如果将此属性设 置为 0(世界视图),那么会在所有缩放级别显示图标。如果未设置此属性,那么将始终显示图标。此设置的 <span id="page-13-0"></span>缺省值为 8。如果居民缩放到不再允许显示图标的级别, 那么会向该居民显示一条消息, 通知其必须放大才能 看到图标。提供了系统属性 curam.citizenworkspace.triage.map.show.message.min.zoom.passed, 以指示是否显示此 消息,例如,它与 curam.citizenworkspace.triage.map.min.zoom.level.display.pins 配合使用。此属性的缺省值为"是"。

#### **2.3.2.3 Xm`k+n**

还向居民提供了在特定区域内搜索提供者的功能, 例如, 如果居民指定"Springfield", 那么地图上将显示在 "Springfield"区域中列示的服务的所有提供者。可定义额外区域(称为地理编码偏差),它指示地图的东、 南、西和北这些方向上的边界(应该返回在这些边界内的提供者,即,不会显示位于这些边界之外的任何提供 者)。在上面的示例中,可能存在大量名为"Springfield"的位置,因此可使用地理编码偏差来指示地图上应该 向居民显示的区域。可在 UA 管理应用程序的"分类"部分中定义地理编码偏差。管理员可浏览地图以进行缩放 并选择偏差区域。

#### **2.3.2.4 \_Y:fa)\_E"**

会对提供者信息进行高速缓存以提高性能,提供了大量与提供者信息的高速缓存相关的配置设置,该高速缓存 是分段为一个二维数组的已配置地理位置代码偏差区域在内存中的表示。系统属性 curam.citizenworkspace.num.provider.cache.rows 和 curam.citizenworkspace.num.provider.cache.cols 确定该数组包 含的行列数。

系统属性 curam.citizenworkspace.triage.expire.provider.cache 用于确定客户端提供者高速缓存是否到期。建议始 终将此属性设置为"是",以便所显示提供者信息与存储在该提供者的数据库上的内容相匹配。将此属性设置为 "否"可导致提供者数据与所映射提供者不同步。系统属性 curam.citizenworkspace.triage.provider.cache.lifespan 与 curam.citizenworkspace.triage.expire.provider.cache 属性配合使用。该系统属性用于确定提供者高速缓存将保留的 时间段(以分钟计)。如果该高速缓存的填充时间已达到此时间段,那么它就会立即自动重新装入以确保它与 数据库上的数据一致。此属性的缺省值是 1440 分钟 (60 [分钟]\* 24 [小时])。

#### **2.3.2.5 (e Google X<mI\$\?**

需要 Google 地图的许可证, 以便显示分类地图。系统属性 curam.citizenworkspace.google.map.license.key 用于 存储许可证密钥。可在 http://code.google.com/apis/maps/signup.html 上请求免费密钥。

在启动分类地图之前, 会显示安全模态, 这是因为显示的内容是混合内容, 即安全 (Cúram) 信息和非安全信息 (Google 地图), 这促使向用户显示一条警告。为了避免此情况, 需要带有 Google 地图的主要帐户, 并且必 须为此帐户打开 HTTPS。提供了两个系统属性以存储此信息。curam.citizenworkspace.enable.https.google.map 用 于指示正在使用 HTTPS。curam.citizenworkspace.google.client.id 用于存储 Google 地图客户标识,该标识与存 储在 curam.citizenworkspace.google.map.license.key(用于标准 HTTP 地图内)中的地图密钥相对。

#### **2.3.2.6** 预填充分类脚本

当从居民帐户内执行分类时,可预填充有关执行分类的居民的已知信息。提供了系统属性 curam.citizenaccount.prepopulate.screening, 它指示是否已预填充 IEG 脚本。此属性的缺省值为 true, 它意味着 将使用有关该居民的已知信息预填充该脚本。

# **2.4 编写分类规则集**

所有分类规则集都将需要使用分类接口,以便可在 UA 内执行这些规则集。下面对该接口进行了详细描述:

<?xml version="1.0" encoding="UTF-8"?>  $$ Copyright 2010-2011 Curam Software Ltd. All rights reserved.

This software is the confidential and proprietary information of Curam Software, Ltd. ("Confidential Information"). You shall not disclose such Confidential

```
Information and shall use it only in accordance with
 the terms of the license agreement you entered into
 with Curam Software.
-->
<RuleSet
 xmlns:xsi="http://www.w3.org/2001/XMLSchema-instance"
  xsi:noNamespaceSchemaLocation=
  "http://www.curamsoftware.com/CreoleRulesSchema.xsd"
 name="TriageInterfaceRuleSet">
  <!-- This class must be extended by all rule sets invoked by
  the Citizen Portal screening results processing. -->
  <Class name="AbstractTriageResult" abstract="true">
    <Attribute name="alertMessage">
     <type>
        <javaclass name="List">
          <ruleclass name="AbstractAlertMessage"/>
        </javaclass>
     </type>
     <derivation>
        <abstract/>
     </derivation>
    </Attribute>
    <Attribute name="services">
     <type>
        <javaclass name="List">
          <ruleclass name="AbstractService"/>
        </javaclass>
     </type>
     <derivation>
        <abstract/>
     </derivation>
    </Attribute>
    <Attribute name="programs">
      <type>
        <javaclass name="List">
          <ruleclass name="AbstractProgram"/>
        </javaclass>
     </type>
      <derivation>
        <abstract/>
      </derivation>
    </Attribute>
    <Attribute name="screenings">
     <type>
        <javaclass name="List">
          <ruleclass name="AbstractScreening"/>
        </javaclass>
     </type>
     <derivation>
        <abstract/>
      </derivation>
    </Attribute>
    <Attribute name="intakeApplications">
     <type>
        <javaclass name="List">
          <ruleclass name="AbstractIntakeApplication"/>
        </javaclass>
     </type>
     <derivation>
        <abstract/>
     </derivation>
```

```
</Attribute>
  <Attribute name="needs">
    <type>
      <javaclass name="List">
        <ruleclass name="AbstractNeed"/>
      </javaclass>
    </type>
    <derivation>
      <abstract/>
    </derivation>
  </Attribute>
</Class>
<!-- Abstract Need -->
<Class abstract="true" name="AbstractNeed">
  <Attribute name="description">
    <type>
      <javaclass name="curam.creole.value.Message"/>
    </type>
    <derivation>
      <sub>abstract</sub></sub>
    </derivation>
  </Attribute>
  <Attribute name="identifier">
    <type>
      <javaclass name="String"/>
    </type>
    <derivation>
      <abstract/>
    </derivation>
  </Attribute>
  <Attribute name="appropriate">
    <type>
      <javaclass name="Boolean"/>
    </type>
    <derivation>
      <abstract/>
    </derivation>
  </Attribute>
  <Attribute name="priority">
    <type>
      <javaclass name="Number"/>
    </type>
    <derivation>
      <abstract/>
    </derivation>
  </Attribute>
</Class>
<!-- Abstract Screening -->
<Class abstract="true" name="AbstractScreening">
  <Attribute name="description">
    <type>
      <javaclass name="curam.creole.value.Message"/>
    </type>
    <derivation>
      <abstract/>
    </derivation>
  </Attribute>
  <Attribute name="appropriate">
    <type>
```

```
6 IBM Cúram Social Program Management: Curam Universal Access 配置指南
```

```
<javaclass name="Boolean"/>
    </type>
    <derivation>
      <abstract/>
    </derivation>
  </Attribute>
  <Attribute name="identifier">
    <type>
      <javaclass name="String"/>
    \langletype><derivation>
      <abstract/>
    </derivation>
  </Attribute>
</Class>
<!-- End Abstract Screening -->
<!-- AbstractIntakeApplication -->
<Class abstract="true" name="AbstractIntakeApplication">
  <Attribute name="description">
    <type>
      <javaclass name="curam.creole.value.Message"/>
    </type>
    <derivation>
      <abstract/>
    </derivation>
  </Attribute>
  <Attribute name="appropriate">
    <type>
      <javaclass name="Boolean"/>
    </type>
    <derivation>
      <abstract/>
    </derivation>
  </Attribute>
  <Attribute name="identifier">
    <type>
      <javaclass name="String"/>
    </type>
    <derivation>
      <abstract/>
    </derivation>
  </Attribute>
</Class>
<!-- End AbstractIntakeApplication -->
<Class name="AbstractAlertMessage" abstract="true">
  <Attribute name="alertRequired">
    <type>
      <javaclass name="Boolean"/>
    </type>
    <derivation>
      <abstract/>
    </derivation>
  </Attribute>
  <Attribute name="message">
    <type>
      <javaclass name="curam.creole.value.Message"/>
    </type>
    <derivation>
      <abstract/>
    </derivation>
  </Attribute>
</Class>
```

```
<!-- Abstract Service -->
<Class abstract="true" name="AbstractService">
  <Attribute name="description">
    <type>
      <javaclass name="curam.creole.value.Message"/>
    </type>
    <derivation>
     <abstract/>
    </derivation>
  </Attribute>
  <Attribute name="appropriate">
    <type>
      <javaclass name="Boolean"/>
    </type>
    <derivation>
      <abstract/>
    </derivation>
  </Attribute>
  <Attribute name="identifier">
    <type>
      <javaclass name="String"/>
    </type>
    <derivation>
      <abstract/>
    </derivation>
  </Attribute>
  <Attribute name="groupInd">
    <type>
      <javaclass name="Boolean"/>
    </type>
    <derivation>
      <abstract/>
    </derivation>
  </Attribute>
  <Attribute name="needIdentifier">
    <type>
      <javaclass name="String"/>
    </type>
    <derivation>
     <abstract/>
    </derivation>
  </Attribute>
</Class>
<!-- Abstract program -->
<Class abstract="true" name="AbstractProgram">
  <Attribute name="description">
    <type>
      <javaclass name="curam.creole.value.Message"/>
    </type>
    <derivation>
      <abstract/>
    </derivation>
  </Attribute>
  <Attribute name="appropriate">
    <type>
      <javaclass name="Boolean"/>
    </type>
    <derivation>
      <abstract/>
```

```
</derivation>
  </Attribute>
  <Attribute name="programTypeReference">
    <type>
      <javaclass name="String"/>
    \langletype><derivation>
     <abstract/>
    </derivation>
  </Attribute>
  <Attribute name="needIdentifier">
    <type>
      <javaclass name="String"/>
    \langletype><derivation>
     <abstract/>
    </derivation>
  </Attribute>
</Class>
```
</RuleSet>

curam.citizenworkspace.triage.ruleset.name 应用程序属性指定的规则集必须包括对上面概述的 AbstractTriageResult 规则类进行扩展的规则类(名称通常为"分类")。

这样使用此 AbstractTriageResult 规则类会确保所需属性在执行规则期间可用。

# <span id="page-20-0"></span> $\hat{z}$  3 章 配置服务区域和 PDF 表单

#### **3.1 ri**

本章概述了可用于配置服务区域和 PDF 表单的配置选项。服务区域表示由与服务区域相关联的县和/或邮政编 码涵盖的区域。PDF 表单是居民可用于申请计划的表单。

#### **3.2** 配置服务区域

服务区域定义于 UA 管理应用程序的"服务区域"部分中。定义服务区域时、必须指定名称、例如、Washington。如果已创建服务区域,那么可立即使县和邮政编码与服务区域相关联。这些县和邮政编码表示服务区域 涵盖的区域。如果已定义,那么可使服务区域与当地办事处相关联,该办事处表示为与它相关联的服务区域提 供服务的办事处。当地办事处用于确定居民可亲自申请特定计划的场所和/或他们可发送特定申请的场所。有 关使服务区域与居民可亲自申请计划的当地办事处相关联的更多信息, 请参阅第16 页的[4.3,](#page-25-0) 『针对计划定义当 地办事处』。有关使服务区域与居民可将申请发送至的当地办事处相关联的更多信息,请参阅3.3.1, 『使当地办 事处与 PDF 表单相关联』。

### **3.3** 配置 PDF 表单

PDF 表单定义于 UA 管理应用程序的"PDF 表单"部分中。定义 PDF 表单时,必须指定名称、PDF 表单和语 言。对于为 UA 配置的每种语言(语言环境),机构都可添加该表单的一个版本。如果已定义,那么可从 UA 的"打印和邮寄表单"页面访问这些表单。

# **3.3.1** 使当地办事处与 PDF 表单相关联

可使当地办事处与 PDF 表单相关联。使当地办事处与 PDF 表单相关联允许管理员定义居民应该将其已完成申 请发送至的当地办事处和相关联服务区域。

### **3.4 Qw1XlB&**

在 UA 中提供了"搜索"页面、它允许居民搜索他们可将申请发送至或亲自进行申请的当地办事处。居民可按县 或按邮政编码进行搜索。提供了系统属性 curam.citizenworkspace.page.location.search.type, 它指示其中哪个选项 可供居民使用。如果此属性设置为"邮政编码",那么居民将能够使用邮政编码来搜索当地办事处。如果此属性 设置为"县",那么居民将能够从具列表中进行选择以便返回当地办事处列表。

# <span id="page-22-0"></span>第 4 章 配置计划

#### 4.1 简介

本章概述了可用于在 UA 中定义计划的配置。UA 允许机构定义不同类型的计划。如果已定义计划,那么可立 即使它们与筛选和申请相关联,筛选和申请允许客户通过 UA 筛选和申请这些计划。关于配置计划,存在以下 三个主要方面:

- 配置计划和关联的显示以及系统处理信息
- 配置针对计划的申请可邮寄至的当地办事处
- 配置用于允许在申请受理期间收集的信息映射至 PDF 表单的映射
- 配置用于加速计划授权的证据类型、在处理多计划申请中的其他计划之前可能需要先处理这些计划

本章更详细地概述了这些方面。

### 4.2 配置新计划

可在"新建计划"页面上配置计划。下面各节详细描述了计划配置。

#### 4.2.1 定义名称和参考号

创建新计划时,必须定义名称和参考号。将在 UA 和内部应用程序中向居民显示所定义名称。参考号用于以代 码形式引用该计划。

#### 4.2.2 定义受理处理系统

必须为每个计划指定受理处理系统。如果未指定案例处理系统,那么系统将无法对该计划的申请提交进行响 应。提供了两种选择; "Cúram"或从预配置的远程系统中进行选择。如果通过基于 Cúram 的系统管理受理, 请 选择"Cúram"。如果通过非基于 Cúram 的系统管理受理, 请选择远程系统(然后, 会使用 ProcessApplicationService Web Service 来将计划申请发送至该远程系统)。

如果 Cúram 指定为受理系统, 那么必须选择申请案例类型。会创建所指定类型的申请案例来对该计划的申请提 交作出反应。提供了指示符、该指示符用于指示是否将在申请案例上的计划列表针对特定类型的已拒绝计划和 已撤销计划启用"重开"操作。可以指定在重开计划时启动的工作流。有关配置申请案例的更多信息, 请参阅 Cúram Intake Configuration Guide.

必须先在管理应用程序中配置远程系统、然后才能选择该远程系统作为案例处理系统。有关远程系统的更多信 息, 请参阅本指南的"配置远程系统"一章。

#### 4.2.3 定义案例处理详细信息

必须为每个计划指定案例处理系统。提供了两种选择; "Cúram"或从预配置的远程系统中进行选择。如果使用 基于 Cúram 的系统来确定和管理计划资格, 请选择"Cúram"。如果通过非基于 Cúram 的系统确定和管理资格, 请选择远程系统。

如果选择 Cúram 作为案例处理系统,还提供了其他选项,允许对计划级别授权进行配置。计划级别授权意味着 如果申请案例包含多个计划,那么可以对每个计划单独授权,并且使用一个独立综合案例来管理客户的在审案 例。有下列选项可用。

#### <span id="page-23-0"></span>**4.2.4 定义综合案例策略**

必须定义综合案例策略、以便系统能够确定当计划授权成功时是使用新综合案例还是使用现有综合案例。用于 托管任何产品交付的综合案例都是作为授权的结果创建的。如果创建了新的综合案例,那么会将所有申请案例 客户作为案例参与者添加到该综合案例。如果使用现有综合案例,那么会就将申请案例上的额外客户作为案例 参与者添加到该综合案例。在成功授权后,会将在申请案例上捕获并且也是综合案例中必需的任何证据复制到 综合案例. 综合案例策略的配置选项如下所示:

新建 当计划授权成功时, 始终会创建指定类型的新综合案例。

#### **VP(+7M'%d)**

如果指定类型综合案例的客户与申请案例上的客户相同、那么将自动使用该现有案例。如果存在多个 符合这些条件的综合案例,那么会向案例工作者提供一个案例列表,他们必须选择一个案例以继续进 行授权。如果不存在任何符合条件的案例、那么将创建新的综合案例。

#### **VP(+7M'%d)rB(**

如果一个或多个指定类型综合案例的客户与申请案例上的客户相同,那么将向用户提供选项,用户可 以选择将现有案例用作在审案例,或者选择创建新的综合案例,如果不存在任何符合条件的案例,那 么将创建新的综合案例。

#### **VP(NbM'%d)rB(**

如果存在指定类型的一个或多个综合案例、其中申请案例的任何客户是案例参与者、那么将向用户提 供选项,用户可以选择将其中一个现有案例用作在审案例,或者选择创建新综合案例,如果不存在任 何符合条件的案例, 那么将创建新的综合案例。

#### **4.2.5 8([O8}`M**

管理员必须指定在成功对计划授权之后要创建/使用的综合案例类型,如以上综合案例策略所定义。

#### **4.2.6 8(M'!q\_T**

客户选择策略用户定义如何将客户从申请案例添加到作为计划授权的结果创建的产品交付。如果指定了产品交 付类型, 那么必须洗择客户洗择策略。配置洗项如下所示:

#### **所有客户**

将所有申请客户添加到产品交付案例。将申请案例主要客户设置为产品交付主要客户。将所有其他客 户作为案例成员组的成员添加到产品交付。

规则 规则组用于确定要添加到产品交付的客户(如果配置了产品交付)。至少必须根据规则确定一个客 户,才能继续进行授权。

#### 用户选择

用户选择应当添加到产品交付的客户。用户必须选择主要客户以及要添加到产品交付上的案例成员组 的所有其他客户。

#### **4.2.7 8(M'!qfr/**

如果客户选择策略为"规则",那么必须选择客户选择规则集。

#### **4.2.8 8(z7;6`M**

产品交付类型用于指定用来就计划向客户进行支付的产品交付。下拉列表显示在系统上配置的所有活动产品。

注: 此字段适用于计划和申请授权处理、即、计划和申请授权可能导致创建指定的产品交付类型。

#### <span id="page-24-0"></span>4.2.9 自动提交产品交付

提交产品交付指示符用于指示是否应该自动提交作为计划授权的结果创建的产品交付、以待批准。如果选择此 指示符,那么将自动提交作为此计划授权的结果创建的产品交付,以待管理者批准。

注: 此字段适用于计划和申请授权处理, 即, 计划和申请授权可能导致自动提交产品交付。

#### 4.2.10 配置计时器

许多组织对必须处理计划申请的时间施加限制。例如,政府机构可能会要求必须在收到食物援助申请日期的 30 个工作日内对申请进行授权。Cúram 使组织能够为每项计划配置申请计时器。提供众多配置选项可用,包括计 时器的持续时间、计时器是基于工作日还是基于日历天、警告时间段以及计时器延长和批准。下面说明了所有 配置选项。

#### 持续时间

计时器的长度(天)。此值与字段"开始日期"和"使用工作日"(和组织的已配置工作时间)将一起用 于计算计时器的到期日。如果设置了"使用工作日",那么会将此值用作工作日数。如果未设置"使用工 作日",那么会将此值用作日历天数。

#### 开始日期

指定应当在申请日期还是在计划添加日期启动计时器。提供的选项为"申请日期"和"计划添加日期"。 请注意,大多数情况下,这两个日期是同一天(在提出申请的同时也会添加计划),但是当计划是在 初始提交之后再被添加到申请中时,可能就不是这样。

#### 警告天数

允许指定警告天数。警告天数用于警告用户已接近计时器截止期限。如果配置此选项,那么当到达警 告日期且计时器仍在运行(即, 计划尚未完成)时, 还将启动"到达警告日期"工作流。

#### 允许结束日期延长

用于指示用户能否将计时器延长一定天数的指示符。

#### 延长需要批准

用于指示延长计时器是否需要管理者批准的指示符。如果延长需要批准、那么案例管理者必须复审并 批准或拒绝延长。批准延长之后(或者如果不需要批准),将会更新计时器到期日以反映该延长。

#### 使用工作日

用于指示计时器是否应在非工作日减少的指示符。如果设置此选项,那么在计算计时器的到期日时, 系统将使用组织的工作模式时间来确定非工作日。

#### 恢复计时器

用于指示在重开计划时是否应当恢复计划计时器的指示符。

#### 恢复开始日期

如果恢复计时器、那么"恢复开始日期"字段表示可从其恢复计划的日期。值包括完成计划(拒绝或撤 销)的日期和重开计划的日期。

#### 计时器启动

允许指定一个在计时器启动时启动的工作流。

#### 到达警告日期

允许指定在到达警告时间段时启动的工作流。

#### 未到达截止期限

允许指定在未到达截止期限(即, 在计时器到期日前已撤销、拒绝或批准计划)时启动的工作流。

### <span id="page-25-0"></span>4.2.11 配置多个申请

"多个申请"指示符指示居民是否可在其使先前申请暂挂期间申请此计划。如果它设置为 true、那么对于给定计 划,居民可具有多个暂挂的申请,即,居民在系统中已具有暂挂的申请时,可提交针对此计划的申请。如果它 设置为 false,那么当前已登录居民对此计划具有暂挂的申请时,将不能在 UA 中申请此计划。

#### 4.2.12 定义 PDF 表单

为计划定义 PDF 表单使居民能够打印针对所指定计划的申请,然后将该申请邮寄给机构或亲自将它交给当地办 事处。为计划指定 PDF 表单之后,该 PDF 表单将显示在居民完成筛选时显示的"您的下一步骤"页面的"打印 出来并邮寄"部分上。必须先定义 PDF 表单,然后才能使它们与计划相关联。如果已定义,那么它们将立即显 示在可从 UA 访问的"打印并邮寄申请表单"页面上。有关定义 PDF 表单的更多信息、请参阅 『 第 3 章: 配置 服务区域和 PDF 表单 』。

#### 4.2.13 定义 URL

如果定义了 URL、那么会在 UA 中计划名称的旁边显示"更多信息"链接、从而允许居民找到有关所选计划的更 多信息。

#### 4.2.14 定义描述和摘要信息

在 UA 中"选择计划"页面上向客户显示计划时,会显示对该计划的描述。"在线计划描述"字段允许定义此描述。

还可使用"在线计划摘要"字段来定义该计划的描述摘要。这是在居民完成筛选时显示的"您的下一步骤"页面上 显示的计划的高级别描述。

#### 4.2.15 定义当地办事处申请详细信息

或许可在当地办事处申请计划。如果实际情况如此, 那么"居民可在当地办事处申请"指示符可用于指示针对特 定计划在 UA 中显示了当地办事处信息。还可定义额外信息,例如,居民可能需要携带身份证明(如果该居民 要在当地办事处进行申请)。管理员可在"当地办事处申请信息"字段中定义此信息。

# 4.3 针对计划定义当地办事处

居民或许能够亲自在当地办事处申请计划。必须先在系统管理中的 LocalOffice 代码表内定义当地办事处。使当 地办事处与计划相关联允许管理员定义可亲自申请特定计划的当地办事处及其相关联服务区域。在"您的下一 步骤"页面(当居民执行筛选之后系统会向其显示该页面)上会向居民显示此信息。注: 必须先定义服务区 域,然后才能使它们与当地办事处相关联。有关定义服务区域的更多信息,请参阅『第 2 章: 配置服务区域和 PDF 表单 』

### 4.4 针对计划定义 PDF 映射

在线申请期间输入的信息可映射至 PDF 表单, 此表单后续可由居民打印。为了将申请数据映射至居民正在申请 的所有计划的 PDF 表单,对于每个此类计划,都必须存在一个映射配置(其类型为"PDF 表单创建")。注: 此 PDF 表单是对该计划相关联的"在线申请"指定的表单。有关此 PDF 表单的更多信息、请参阅 『 第 6.5 节: 定义 PDF 表单 』

# <span id="page-26-0"></span>4.5 定义计划证据类型

可将证据类型与计划关联。组织可以通过执行此操作来对申请多个计划提供支持,其中需要更快地对特定计划 授权(相对于其他计划), 例如, 紧急食物援助。使用此配置类型, 只会使用对该计划授权所需的证据并将该 证据复制到在审案例。这允许将授权计划的福利直接交付给客户,而案例工作者可以继续收集所申请的其他计 划所需的证据。

# <span id="page-28-0"></span>第 5 章 配置筛洗

#### 5.1 简介

本章概述了可用于在 UA 管理中定义筛选的配置。UA 管理允许机构定义不同类型的筛选。如果已定义, 那么 居民可立即执行筛选以确定他们可能有资格接收的计划。关于配置生活事件,存在以下四个主要方面:

- · 配置有关要在 UA 中向居民显示的筛选的信息
- 配置用于收集和处理由居民指定的信息(用于确定其资格)的脚本、规则和模式
- 配置一些计划,居民在执行筛选时可针对这些计划检查其资格
- 配置额外的筛洗系统属性

本章更详细地概述了这些方面。

### 5.2 配置新筛洗

筛选配置是在"新建筛选"页面上定义的。下面各节详细描述了筛选配置。

### 5.2.1 定义名称

创建新的在线筛选时,必须定义名称。所定义名称是在 UA 门户网站中向居民显示的筛选的名称。

#### 5.2.2 定义计划选择

"计划选择"指示符指示是否将向居民或用户提供选择特定计划(他们希望针对这些计划进行筛选)的功能,或 指示是否将使他们直接到达筛选脚本(即、将为他们筛选所有与筛选相关联的计划)。

#### 5.2.3 定义"更多信息"URL

如果定义了"更多信息"URL, 那么会在 UA 中筛选名称的旁边显示"更多信息"链接, 从而允许居民找到有关所 选筛选的更多信息。

### 5.3 配置资格和筛选详细信息

UA 支持以下两种类型的筛选: 过滤筛选和资格筛选。资格筛选涉及收集对一组问题的回答、存储此信息并处理 此信息以确定资格。过滤筛选用于减少居民可针对其进行筛选的计划数。目标是提出一小组问题并使用回答来 过滤掉居民将无资格的计划, 从而减少该居民可针对其进行筛选的计划数。

本节概述了配置资格筛选和过滤筛选的方式。

# 5.3.1 配置资格筛选详细信息

必须为筛选指定 IEG 脚本,该脚本用于收集对一组问题的回答。还必须指定数据存储模式以存储在该脚本中输 入的数据。在保存筛选时,系统将根据所指定问题脚本和模式创建同时适用于脚本和模式的空模板。然后,将 可通过选择页面上提供的超链接来从"筛选"选择卡更新这些项。单击"问题脚本"链接将启动 IEG 编辑器, 该编 辑器将允许编辑问题脚本 单击"模式"链接将启动数据存储编辑器, 该编辑器将允许编辑模式,

<span id="page-29-0"></span>要处理数据存储器中的数据以及产生资格结果, 必须指定 CER 规则集。如果已在创建筛选时进行指定, 那么 系统将创建空的规则模板。然后,将可通过选择页面上提供的超链接来从"筛选"选择卡更新规则集。单击该链 接将启动 CER 编辑器, 该编辑器将允许编辑规则集。有关编写筛选规则集的更多信息, 请参阅第 21 页的5.9, 『编写筛选规则集』

有关使用 CER 编辑器的更多信息, 请参阅 Working With CER Guide。有关 IEG 编辑器的更多信息, 请参阅 Working With Curam Intelligent Evidence Gathering guide.

# 5.3.2 配置过滤筛选详细信息

为了在执行资格筛选之前使过滤筛选可用,必须为筛选指定过滤筛选详细信息。与资格筛选一样,必须定义过 滤器脚本 (IEG) 及相关联数据存储器模式以收集并存储对问题的回答, 并且必须指定过滤规则(CER 规则集) 以处理数据并产生过滤筛选结果。如果已在"新建在线筛选"页面上进行指定、那么系统将立即自动为脚本和规 则集创建空模板, 后续可通过在"筛选"页面上选择相关联的超链接来对其进行更新。

### 5.3.3 对筛选复用规则集

提供了一个系统属性,它指示是否可对不同筛选复用 CER 规则集,并且还指示是否可将同一规则集用于资格 和过滤筛选。可使用系统属性 curam.citizenworkspace.screening.ruleset.reuse.enabled 来对此进行控制。如果此属 性已打开, 那么可复用规则集。如果它已关闭, 那么无法复用规则集。注: 当此属性已启用时, 无法使用 ScreeningRulesLinkDAO.readActiveByRuleSet 方法。

#### 5.4 配置筛选显示信息

对于 UA 中显示的每项筛选, 可配置四项信息。可定义"摘要"、"描述"、"我的资格文本"和"申请方式文本"。

#### 5.4.1 摘要信息

摘要信息允许管理员定义筛选的高级别描述。

#### 5.4.2 "我有资格吗"文本

"我有资格吗"文本允许管理员定义要在 UA 中的"我有资格吗"页面上显示的文本、显示该文本是为了向居民显 示已完成的筛选的结果。

#### 5.4.3 描述

"描述"允许管理员定义要在 UA 中显示的筛选的描述。

#### 5.4.4 "如何申请"文本

"如何申请"文本允许管理员定义 UA 中"您的下一步骤"页面上显示的文本。

# 5.5 针对筛选定义计划

为了针对特定计划进行筛选, 必须使计划与筛选相关联。可使任何计划与筛选相关联, 如"第 4 章: 配置计划 ! 中所述。使计划与筛选相关联时,可指定一个顺序,该顺序指示所选计划相对于其他与该筛选相关联的计划的 显示顺序。

# <span id="page-30-0"></span>5.6 配置验证的筛选

机构可配置系统以指定在筛选之前居民是否可选择要进行验证。系统属性 curam.citizenworkspace.authenticated.screening 用于指示是否已打开验证。如果此属性已打开,那么居民将可选择 在开始筛选之前登录到 UA。如果此属性已关闭, 那么将使居民直接到达筛选选择页面。

# 5.7 在退出时显示确认页面

机构可能希望在居民选择退出筛选时向其显示确认页面。可使用系统属性 curam.citizenworkspace.display.confirm.quit.screening 来指示是否显示确认页面。如果此属性已打开, 那么在执行 筛选期间选择了退出时将向居民显示确认页面。如果此属性已关闭,那么当居民选择退出筛选时不会显示确认 页面。

### 5.8 预填充筛选脚本

当从居民帐户内执行筛选时,可预填充有关执行筛选的居民的已知信息。提供了系统属性 curam.citizenaccount.prepopulate.screening, 它指示是否已预填充 IEG 脚本。此属性的缺省值为 true, 它意味着 将使用有关该居民的已知信息预填充该脚本。

# 5.9 编写筛选规则集

本节描述了如何编写筛选规则集。它通过概述编写有效的筛选规则集所需的数据存储模式类型来开始。

# 5.9.1 如何添加数据存储模式以便在筛选中使用

开发者可不受限制地创建新的数据存储模式供与他们的 Universal Access 筛选和受理 IEG2 脚本配合使用。但 是, 对这些模式的格式存在一些约束。在某些情况下, 需求指示客户可针对计划进行筛选, 接着在该筛选之后 申请津贴。在许多情况下, Cúram 将处理此类申请, 并且使用 Cúram 数据映射引擎 (CDME) 来将此类申请映 射至 Cúram 案例和证据。在这些情况下, 将 CitizenPortal.xsd 用作筛选模式的基础很明智, 这是因为还必须将 同一数据存储模式用于受理。特别是、当使用除去或更改 CitizenPortal.xsd 模式中任何属性或实体的数据类型 的模式时, CDME 功能部件将不会正常工作。

所有遵循 CitizenPortal.xsd 模式样式的模式对于未来升级版本 (例如, 后续发行版) 都是安全的。这意味着, 升级将不会添加任何新的必需属性或实体, 也不会更改支持现有 Cúram 数据映射引擎功能当前所需的任何现有 属性或实体。

# 5.9.2 筛选规则接口

请注意, 所有筛选规则集都将需要使用筛选规则接口, 以便可在 Universal Access 内执行这些规则集。下面对 该接口进行了详细描述:

```
<?xml version="1.0" encoding="UTF-8"?>
<RuleSet xmlns:xsi="http://www.w3.org/2001/XMLSchema-instance"
  xsi:noNamespaceSchemaLocation="http://www.curamsoftware.com/
   CreoleRulesSchema.xsd"
  name="ScreeningInterfaceRuleSet">
  <!-- This class must be extended by all rule sets invoked by
     the Citizen Portal screening results processing. -->
  <Class name="AbstractScreeningResult" abstract="true">
    <Initialization>
      <Attribute name="calculationDate">
        <type>
```

```
<javaclass name="curam.util.type.Date"/>
        </type>
     </Attribute>
    </Initialization>
    <!-- The programs supported by this Screening Ruleset. -->
    <Attribute name="programs">
     <type>
        <javaclass name="List">
          <ruleclass name="AbstractProgram"/>
        </javaclass>
      </type>
      <derivation>
        <!-- Subclasses of AbstractScreeningResult must override
         this attribute to create a list of the Programs
          supported by the rule set. -->
        <abstract/>
      </derivation>
    </Attribute>
 </Class>
  <!-- This class must be extended by all programs supported
    in the rule set. -->
  <Class name="AbstractProgram" abstract="true">
   <!-- Identifies the program as configured in the Citizen
     Portal administration application. -->
    <Attribute name="programTypeReference">
     <type>
        <javaclass name="String"/>
     </type>
     <derivation>
        <abstract/>
      </derivation>
    </Attribute>
   <!-- Whether the claimant is eligible for this program. -->
    <Attribute name="eligible">
      <type>
        <javaclass name="Boolean"/>
      </type>
     <derivation>
        <abstract/>
      </derivation>
    </Attribute>
    <!-- The localizable explanation as to why the claimant is
        or is not eligible for this program. May contain HTML
        formatting/hyperlinks/etc. -->
    <Attribute name="explanation">
      <type>
        <javaclass name="curam.creole.value.Message"/>
     </type>
      <derivation>
        <abstract/>
     </derivation>
    </Attribute>
 </Class>
</RuleSet>
```
筛选规则集必须包括对上面概述的 AbstractScreeningResult 规则类进行扩展的类。

这样使用此 AbstractTriageResult 规则类会确保所需属性在执行规则期间可用。

# <span id="page-32-0"></span>第6章 配置申请

#### 6.1 简介

本章概述了可用于在 UA 管理中定义申请的配置。UA 管理允许机构定义不同类型的申请。如果已定义, 那么 居民可立即向机构提交针对计划的申请。

关于配置申请, 存在以下四个主要方面:

- 配置有关申请的信息以及相关联的显示信息
- 配置用于收集和存储在申请流程中指定的信息的脚本和模式
- 配置可使用某个申请来申请的计划
- 配置当居民撤销申请时可选择的原因
- 配置额外的申请系统属性

本章更详细地概述了这些方面。

# 6.2 配置新申请

申请是在"新建申请"页面上配置的。下面各节详细描述了申请配置。

#### 6.2.1 定义名称

创建新申请时、必须定义名称。所定义名称是在线门户网站中向居民显示的申请的名称。

#### 6.2.2 定义计划选择

"计划选择"指示符指示是否将向居民或用户提供选择特定计划(他们希望申请这些计划)的功能、或指示是否 将使他们直接到达申请脚本(即,他们将申请所有与申请相关联的计划)。

### 6.2.3 定义 URL

如果定义了 URL、那么会在 UA 中申请名称的旁边显示"更多信息"链接、从而允许居民找到有关所选申请的更 多信息。

# 6.2.4 配置摘要信息

摘要信息允许管理员定义要在 UA 中显示的申请的高级别描述。

### 6.2.5 配置描述信息

"描述"允许管理员定义要在 UA 中显示的申请的描述。

# <span id="page-33-0"></span>6.3 配置申请脚本

必须为申请定义 IEG 脚本, 该脚本用于收集对申请问题的回答。必须在"问题脚本"字段中指定脚本名称。必须 指定数据存储模式以存储在该脚本中输入的数据。必须在"模式"字段中指定模式名称。在保存申请时,系统将 根据所指定问题脚本和模式创建同时适用于脚本和模式的空模板。然后、将可通过选择页面上提供的超链接来 从"申请"选择卡更新这些项。单击"问题脚本"链接将启动 IEG 编辑器、该编辑器将允许编辑问题脚本。单击"模 式"链接将启动数据存储编辑器, 该编辑器将允许编辑模式。

# 6.4 配置提交脚本

可为申请定义提交脚本,以便将申请提交给机构。这用于定义额外信息,它不形成要捕获的申请脚本的一部 分, 例如, TANF 通常需要有关居民能否参加面谈的信息。

可在"提交脚本"字段中指定提交脚本 (IEG)。在保存申请时, 系统将根据所指定提交脚本和模式创建同时适用于 提交脚本和模式的空模板。然后,通过选择页面上提供的超链接可从"申请"选择卡更新此内容。单击该链接将 启动 IEG 编辑器, 该编辑器将允许编辑问题脚本。

## 6.5 定义 PDF 表单

为申请定义 PDF 表单会确定机构设计的表单, 当在线申请完成时会向居民显示此表单。系统会将在线申请期间 收集的数据复制到此 PDF 表单中, 从而允许居民将其打印出来。可从"PDF 表单"下拉列表中选择该 PDF 表 单。如果没有为申请指定 PDF 表单、那么可使用缺省的一般 PDF 表单、可在 Cúram 系统管理应用程序的"XSL 模板"部分中访问此缺省模板。

传递至 XSL 模板的数据直接从数据存储器读取。不在 PDF (它不是用户友好的)中显示数据存储器标签, 而 是可定义一个属性文件,该属性文件可用于为实体和属性指定用户友好的名称以及隐藏不应该显示在 PDF 中的 实体和属性。然后,必须在管理应用程序的"智能证据收集"部分中将此属性文件上载至"申请资源"。

该属性文件的名称需要如下所示:<application schema name>PDFProps。该属性文件的内容应该遵循下列准则:

#### 命名实体

<Entity Name=<Name To Be Displayed in the PDF>, 例如, Application=Intake Application

#### 隐藏实体

<Entity Name.hidden=true, 例如, ScreeningType.hidden=true

#### 隐藏属性

<Entity Name.Attribute Name.hidden=true, 例如, Application.userName.hidden=true

#### 为属性指定标签

<Entity Name.Attribute Name=PDF Label, 例如, Submission.sigFirstName=First Name

有关定义 PDF 表单的更多信息, 请参阅 『 第 3 章: 配置服务区域和 PDF 表单 』。

#### 6.6 配置提交确认页面详细信息

可配置额外信息、用以显示在居民提交在线申请时显示的"提交确认"页面上。"标题"字段和"文本"字段可用于 定义要显示在确认页面上的标题和文本。

# <span id="page-34-0"></span>6.7 使计划与申请相关联

为了申请特定计划, 必须使计划与申请相关联。可使任何计划与申请相关联, 如"第 4 章: 配置计划 中所述。 使计划与申请相关联时,可指定一个顺序,该顺序指示所选计划相对于其他与该申请相关联的计划的显示顺 序。

### 6.8 针对申请定义映射

如前面所提及、申请可由基于 Cúram 的系统或远程系统处理。如果申请由基于 Cúram 的系统处理、那么在申 请中输入的信息会映射至与申请案例相关联的证据表,该申请案例是为与该申请相关联的计划定义的。申请的 映射是通过使用 Cúram 数据映射编辑器创建映射来配置的。必须指定映射配置, 以便创建并填充适当的证据实 体来对在线申请提交作出反应。

有关 Cúram 数据映射编辑器的更多信息、请参阅 Cúram Data Mapping Editor Guide。

#### 6.9 配置撤销原因

居民可撤销针对其已申请的全部或其中任何一个计划的申请。撤销申请时, 必须指定撤销原因。可在 UA 管理 应用程序的"受理申请"部分中为特定申请定义撤销原因。在使撤销原因与申请相关联之前, 必须在 WithdrawalRequestReason 代码表中定义撤销原因。

#### 6.10 在申请之前强制执行验证

机构可配置系统以指定在开始申请之前居民是否必须创建帐户或登录以进行申请。系统属性 curam.citizenworkspace.authenticated.intake 用于指示是否已打开验证。如果此属性已打开, 那么在开始申请之前 居民必须创建帐户或登录到 UA。如果此属性已关闭,那么将使居民直接到达申请选择页面。

#### 6.11 可选的验证申请

机构可配置系统以指定在申请之前居民可选择是否要进行验证。系统属性 curam.citizenworkspace.intake.allow.login 用于指示是否已打开验证。如果此属性已打开,那么居民将可选择在开始申请之前登录到 UA。如果此属性已关 闭, 那么将使居民直接到达申请选择页面。

#### 6.12 在退出时显示确认页面

机构可能希望在居民选择退出申请流程时向其显示确认页面。可使用系统属性 curam.citizenworkspace.display.confirm.quit.intake 来指示是否显示确认页面。如果此属性已打开, 那么在进行申 请期间选择了退出时将向居民显示确认页面。如果此属性已关闭,那么当居民选择退出申请时不会显示确认页 面。仅当属性 curam.citizenworkspace.intake.allow.login 设置为"否"时, 才会使用此属性。

# 6.13 在提交之前强制执行验证

机构可能希望强制居民在其提交申请之前登录。可使用系统属性 curam.citizenworkspace.intake.submit.intake.mandatory.login 来指示居民在其提交申请之前登录。如果此属性已打 开, 那么居民必须创建帐户或登录, 然后才能提交申请。如果此属性已关闭, 那么居民可在不登录的情况下提 交申请。

# <span id="page-35-0"></span>6.14 启用申请链接

可使用系统属性 curam.citizenworkspace.intake.enabled 来指示居民是否可从 UA 主页启动申请流程。如果此指 示符已打开, 那么申请(申请津贴)链接会显示在 UA 主页上。如果此指示符已关闭, 那么申请链接不会显示 在 UA 主页上。

# 6.15 预填充申请脚本

当居民从居民帐户内进行申请时,可预填充有关执行该申请的居民的已知信息。提供了系统属性 curam.citizenaccount.prepopulate.intake, 它指示是否已预填充 IEG 脚本。此属性的缺省值为 true, 它意味着将 使用有关该居民的已知信息预填充该脚本。

# <span id="page-36-0"></span>**第7章 配置在线类别**

# **7.1 ri**

本章概述了可用于在 UA 管理中定义在线类别的配置。UA 管理允许机构定义不同类型的在线类别。在线类别 允许机构将不同类型的申请和不同类型的筛选分组在一起,以使居民更容易确定他们需要的申请/筛选。必须 定义在线类别, 以便允许在 UA 中显示筛选和申请。关于配置在线类别, 存在以下两个主要方面:

- 配置在线类别
- 使筛选和申请与在线类别相关联

#### $Z$ **.2** 配置在线类别

定义在线类别时, 必须指定名称。还可定义 URL, 并且如果定义了 URL, 那么会在 UA 中在线类别名称的旁 边显示"更多信息"链接,从而允许居民找到有关所选类别的更多信息。可将一个顺序指定给类别,该顺序指示 所选类别在 UA 中相对于其他类别的显示顺序。

# **7.3 X\*8!Mjk**

必须使筛选和申请与在线类别相关联, 以便它们显示在 UA 中。使筛选与在线类别相关联时, 可应用一个顺序, 该顺序指示该筛选在 UA 中相对于同一类别内其他筛选的显示顺序。使申请与在线类别相关联时,可应用一个 顺序,该顺序指示该申请在 UA 中相对于同一类别内其他申请的显示顺序。

# <span id="page-38-0"></span>第8章 配置居民帐户

#### 8.1 简介

本章概述了居民帐户中可用的配置选项。虽然某些区域中需要定制,但有些方面允许管理员指示要在居民帐户 中显示的内容。居民帐户中存在以下两个主要可置配性方面:

- 配置要显示在居民帐户主页上的信息
- 配置联系信息选项卡上显示的信息

消息可作为 Cúram 系统或远程系统中的事务结果产生。大多数配置选项适用于所有消息、但是有一些配置选项 不适用于从远程系统产生的消息。会在下面各节中重点介绍这些配置选项。

# 8.2 配置居民帐户主页

可配置居民帐户页面主页的很多方面:

- "消息"面板中参与者消息内显示的文本
- "消息"面板中显示的系统消息
- "消息"面板中显示的消息的显示顺序
- "培训"面板中显示的活动计划
- 向居民显示的欢迎消息

本节更详细地概述了居民帐户配置选项。

### 8.2.1 配置消息

主页的"消息"部分显示旨在揣摩居民登录原因的消息, 例如, 可显示一条通知居民其下一津贴支付的到期时间 的消息, 或可显示一条通知居民其最近一次支付金额数目的消息。可显示与下列各项相关的消息: 已邀请居民 参加的会议、已为客户安排的活动以及申请确认等。消息可作为 Cúram 系统中的事务结果显示,也可通过 Web Service 从远程系统产生。

本节概述了"消息"面板的可配置方面。

#### 8.2.1.1 帐户消息

添加新消息或更改现有 Cúram 消息的动态元素需要定制,但是,可通过使用下列属性 (对于每种消息类型, 这 些属性都存在)来更新为可直接使用的现有消息定义的文本:

- CitizenMessageMyPayments 包含与支付相关的消息
- CitizenMessageApplicationAcknowledgement 包含与申请确认相关的消息
- CitizenMessageVerificationMessages 包含与验证消息相关的消息
- CitizenMessageMeetingMessages 包含与会议相关的消息
- CitizenMessagesReferral.properties 包含与推荐相关的消息
- CitizenMessagesServiceDelivery 包含与服务交付相关的消息

所有这些属性文件都存储在管理应用程序的"申请资源"部分中。要更新消息、需要下载、更新(适当时)并再 次上载每个文件。在管理应用程序的"帐户消息"部分中、可配置居民帐户中针对每种消息类型显示的图标。

添加从远程系统产生的新消息要求在 ParticipantMessageType 代码表中添加代码表条目, 且"帐户消息"中的相关 联条目列示在管理应用程序中。然后, 可通过 ExternalCitizenMessageWS Web Service 发送消息。

有关定制消息的更多信息、请参阅 Cúram Universal Access Customization Guide。

#### 8.2.1.2 系统消息

当机构要将消息发送至具有居民帐户的所有居民时,可使用系统消息。例如,如果机构要向受自然灾害(例如 水灾、 飓风或地震)影响的居民提供信息和帮助热线电话号码。可在 UA 管理应用程序中使用"新建系统消息 "页面来配置系统消息。

"标题"字段和"消息"字段允许管理员定义将在"我的消息"面板中向居民显示的消息标题和消息内容。可使用" 优先项"字段来将消息定义为优先项, 这意味着消息将显示在消息列表的最上面。注: 如果存在多个优先消 息,那么将使用消息的生效日期和消息类型来指示顺序。请参阅下面的8.2.1.3,『对消息进行排序,和启用/禁用 消息。。"生效日期和时间"字段允许管理员为消息定义生效日期, 即消息将显示在居民帐户中的时间。"到期 日期和时间"字段允许管理员为消息定义到期日期,即消息将不再显示在居民帐户中的时间。

最初保存消息时, 它的状态为"正在编辑"。将消息显示在居民帐户中之前, 它的状态必须为"已发布"。如果已 发布、那么消息立即处于活动状态、并且将根据已定义的生效日期和到期日期在居民帐户中显示。

#### 8.2.1.3 对消息进行排序, 和启用/禁用消息

可按类型对消息进行排序、以便首先显示特定类型的消息、例如、可将所有支付消息配置为在会议消息类型前 面显示。"帐户消息"部分允许管理员按类型对消息进行排序。"对特定类型内的消息进行排序"与指定给消息的 优先级以及消息的生效日期配合使用,即如果已将支付消息类型配置为首先显示在消息列表中,那么此类型内 的优先消息会首先显示。接着,生效日期用于指示其余消息的排序。如果特定类型内存在多个优先消息,那么 会使用生效日期来指示这些消息的顺序。

可启用和禁用消息类型(会议消息、支付消息和系统消息等)。UA 管理应用程序的"帐户消息"部分提供了所有 消息类型的列表,并且允许管理员启用/禁用特定类型的消息以及为每种消息类型定义要显示在居民帐户中的 图标。启用特定类型的消息意味着该类型的所有消息都会显示在居民帐户中,例如所有会议消息(邀请、更新 和取消)都将显示在居民帐户中。禁用特定类型的消息意味着该类型的所有消息都不会显示在居民帐户中, 例 如所有会议消息(邀请、更新和取消)都将不显示在居民帐户中。

#### 8.2.1.4 配置消息的持续时间

提供了一些系统属性、它们指示将在居民帐户中显示某种类型的消息的时间长度、例如、可将支付消息配置为 在居民帐户中显示 10 天。这些配置选项仅适用于作为 Cúram 系统上事务的结果而产生的消息。提供了下列系 统属性:

- curam.citizenaccount.payment.message.expiry.days 此属性允许管理员指示支付消息应该在居民帐户中显示的 天数(从生效日期开始)。支付消息的显示将长达此持续时间,除非创建了应该取代该消息的另一支付消 息。缺省值为 10。
- curam.citizenaccount.intake.application.acknowledgement.message.expiry.days 此属性允许管理员指示申请确认 消息应该在居民帐户中显示的天数(从生效日期开始)。确认消息的显示将长达此持续时间,除非创建了 应该取代该消息的另一确认消息。缺省值为 10。
- curam.citizenaccount.meeting.message.effective.days 此属性允许管理员指示会议消息应该在居民帐户中显示的 天数(从生效日期开始)。会议消息的显示将长达此持续时间,除非创建了应该取代该消息的另一会议消 息。缺省值为 10。

#### <span id="page-40-0"></span>8.2.1.5 关闭消息

机 构 可 能 不 希 望 在 居 民 帐 户 中 向 居 民 显 示 消 息 。 为 了 满 足 此 需 要 , 提 供 了 系 统 属 性 curam.citizenaccount.generate.messages, 它使机构能够打开和关闭所有消息。缺省值为 true, 这意味着将在居民 帐户中生成并显示消息。

### 8.2.2 配置培训

培训允许机构定义可在居民帐户中显示的目标活动计划。这些活动计划基于机构已知的有关居民的信息。例 如, 如果居民失业并且有一个学龄儿童, 那么可显示有关儿童保育的信息以便在居民寻找工作时对其提供帮 助。可在 UA 管理应用程序的"培训"部分中配置培训计划。培训计划使用 CER 规则集来指示是否应该显示活 动计划,并且照此是否应该在 Cúram 管理应用程序的"规则和证据"部分中创建该活动计划之前创建适当规则集。 可在"新建培训计划"页面中定义新的培训计划。

必须在管理应用程序中指定唯一地标识该活动计划的名称。

可定义到期日期、它指示活动计划的结束时间、即当该到期日期生效时将不再向居民显示活动计划。

必须指定 CER 规则集。此规则集将指示活动计划是否适合于特定居民。

可在居民帐户主页上的"培训"面板中显示图像。可将此图像与图像 alt 文本一起指定,该文本将显示在当居民将 鼠标指针悬停在该图像上时显示的工具提示中。图像还可允许居民链接至 Web 站点。此链接是在与活动计划相 关联的 CER 规则集中定义的。

有关创建培训计划规则集的更多信息, 请参阅 Cúram Universal Access Customization Guide。

# 8.2.3 配置"最近一次登录"信息

可使用存储在 CitizenAccountHome 属性文件中的下列属性来更新欢迎消息中显示的文本以及"最近一次登录"信 息, 该属性文件存储在 Cúram 管理应用程序的"申请资源"部分中。提供了下列属性:

- citizenaccount.welcome.caption 允许更新欢迎消息。
- citizenaccount.lastloggedon.caption 允许更新"最近一次登录"文本。
- citizenaccount.lastloggedon.date.time.text 允许更新日期时间文本。

# 8.3 配置联系信息

居民帐户中显示的联系信息显示了为 Cúram 中的已登录居民存储的联系详细信息(电话号码、地址和电子邮件 地址),并且还显示了与 Cúram 系统中和远程系统上已登录居民相关联的案例的案例负责人的案例工作者联系 详细信息(办公电话号码、手机号码、寻呼机号码、传真号码和电子邮件地址)。

本节概述了可用于每种类型的联系信息的配置洗项。

### 8.3.1 配置居民的联系信息

提供了下列系统属性以指示针对居民显示的电话号码、电子邮件和地址的类型的显示顺序。这些配置设置仅适 用于在 Cúram 系统上注册的居民。

- curam.citizenaccount.contact.information.phone.number.display.order 指示不同类型的电话号码的显示顺序。在 PhoneType 代码表上, 缺省值为 PH1、PH2、PH3、PH4、PH5 和 PH6。这些代码翻译为私人电话号码、办 公电话号码、手机号码、传真号码、寻呼机号码以及其他。
- curam.citizenaccount.contact.information.email.addresses.display.order 指示不同类型的电子邮件的显示顺序。 在 EmailType 代码表上,缺省值为 ET2 和 ET1。这些代码翻译为办公电子邮件和私人电子邮件。

<span id="page-41-0"></span>• curam.citizenaccount.contact.information.email.addresses.display.order - 指示不同类型的地址的显示顺序。在 AddressType 代码表上, 缺省值为 AT4、AT1、AT5、AT6、AT2 和 AT3。这些代码翻译为私人地址、租用 地址、机构地址、邮寄地址、办公地址和注册地址。

# **8.3.2 dC8}\$w\_\*5E"**

提供了下列系统属性以指示是否向居民显示案例工作者联系信息,如果显示该信息,那么会提供额外系统属性 来指示所显示联系信息的类型:

- curam.citizenaccount.contactinformation.show.caseworker.details 指示是否在居民帐户中显示案例工作者联系详 细信息。如果此属性设置为 true、那么会显示已登录居民的相关联案例的案例工作者联系详细信息。如果此 属性设置为 false, 那么不会显示案例工作者联系信息。此属性的缺省值为 true。
- curam.citizenaccount.contactinformation.show.businessphone 如果显示了案例工作者联系详细信息, 那么此属 性指示是否显示案例工作者的办公电话号码。此属性的缺省值为 true。
- curam.citizenaccount.contactinformation.show.mobilephone 如果显示了案例工作者联系详细信息,那么此属性 指示是否显示案例工作者的手机号码。此属性的缺省值为 true。
- curam.citizenaccount.contactinformation.show.emailaddress 如果显示了案例工作者联系详细信息,那么此属性 指示是否显示案例工作者的电子邮件地址。此属性的缺省值为 true。
- curam.citizenaccount.contactinformation.show.faxnumber 如果显示了案例工作者联系详细信息, 那么此属性指 示是否显示案例工作者的传真号码。此属性的缺省值为 true。
- curam.citizenaccount.contactinformation.show.pagernumber 如果显示了案例工作者联系详细信息,那么此属性 指示是否显示案例工作者的寻呼机号码。此属性的缺省值为 true。
- curam.citizenaccount.contactinformation.show.casemember.cases 指示是否针对客户是案例成员的案例(产品交 付和综合案例)显示案例工作者联系信息。如果此属性设置为 true, 那么会显示客户是案例成员的案例 ( 产 品交付或综合案例)。如果此属性设置为 false、那么仅会显示客户是主要客户的案例。注: 此属性仅适用于 从 Cúram 系统产生的案例。可在 Cúram 管理应用程序的"产品"部分中配置要显示的产品交付和综合案例的 类型。有关对此进行管理的更多信息,请参阅 Cúram Integrated Case Management Configuration Guide。

# <span id="page-42-0"></span>第 9 章 配置生活事件

### 9.1 简介

本章概述了可用于在 UA 管理中定义生活事件的配置。UA 管理允许机构定义不同类型的生活事件、例如、"生 小孩"和"换工作"等。如果已定义,那么生活事件会立即显示在 UA 中的居民帐户内,从而允许居民将信息提交 给机构以及向居民提供与特定生活事件相关的有用信息和资源。还可通过其他渠道提供生活事件,例如、可由 案例工作者通过内部申请在线提交生活事件。根据引发生活事件的位置、配置允许显示不同信息、例如、向居 民显示的"换工作"生活事件问题脚本可不同于向案例工作者显示的"换工作"生活事件问题脚本。

关于配置生活事件, 存在以下四个主要方面:

- 配置生活事件的名称以及用于存储使用生活事件提交的数据的模式
- 配置特定于渠道的信息,例如用于收集数据的 IEG 问题脚本、用于显示建议的规则集以及显示信息;映射至 动态证据类型
- 配置用于将生活事件分组在一起的类别
- 关联可将生活事件信息发送至的远程系统

本章更详细地概述了这些方面。

### 9.2 配置生活事件

"新建生活事件"页面用于在 UA 生活事件管理中配置生活事件。本节提供了有关配置选项的更多详细信息。

### 9.2.1 定义名称和显示名称

必须指定名称、且该名称唯一地标识生活事件。此名称仅显示在管理应用程序中。如果生活事件允许居民或用 户将信息提交给机构、那么必须指定模式。该模式定义用于存储由居民或用户通过生活事件脚本提交的信息的 位置。有关定义数据存储模式的更多信息, 请参阅 Cúram Working With Intelligent Evidence Gathering Guide.

### 9.2.2 定义问题脚本,回答脚本和模式

如果生活事件允许居民或用户将信息提交给机构, 那么必须为生活事件定义 IEG 脚本。该 IEG 脚本用于收集 对与生活事件相关的一组问题的回答。可在"问题脚本"字段中指定脚本名称。如果生活事件允许居民或用户将 信息提交给机构、那么还必须指定模式。该模式定义用于存储由居民或用户通过生活事件脚本提交的信息的位 置。可在"模式"字段中指定模式。必须指定回答脚本,以允许居民复审在提交生活事件期间他们已对问题提供 的回答。可在"回答脚本"字段中指定回答脚本。

在保存生活事件时、系统将根据所指定问题脚本、回答脚本和模式创建空的模板脚本和模式。然后、将可通过 选择页面上提供的超链接来从"生活事件"选择卡更新这些项。单击"问题脚本"链接和"回答脚本"链接将启动 IEG 编辑器,该编辑器将允许编辑这些脚本。单击"模式"链接将启动数据存储编辑器,该编辑器将允许编辑模式。 可通过在"编辑生活事件"页面上选择现有模式、问题脚本和回答脚本来使用这些模式和脚本。

注: 如果生活事件已配置为将信息发送至远程系统, 那么应该将脚本属性 (通过在 IEG 编辑器中选择"编辑"->" 配置脚本属性"来访问)中的"完成页面"字段设置为 cw/DisplayRemoteSystems.jspx。

有关定义 IEG 脚本和模式的更多信息, 请参阅 Cúram Working with Intelligent Evidence Gathering Guide。

#### <span id="page-43-0"></span>9.2.3 定义渠道类型

渠道类型定义了使用生活事件时采用的渠道, 例如, "在线"或"内部"。

#### **9.2.4 定义显示名称**

显示名称表示将向居民或机构工作者显示的生活事件名称。例如,"换工作"生活事件可向居民显示为"我失业 ",但向案例工作者显示为"客户失业"。

#### 9.2.5 定义常见生活事件

UA 在居民帐户中显示了常见生活事件的列表。常见生活事件表示在人们的一生中可经常发生的生活事件,例 如, "生小孩"和"换工作"。设置"常见生活事件"指示符意味着所选生活事件将出现在居民帐户中的常见生活事 件列表内

#### 9.2.6 定义居民许可

对于某些生活事件,在将信息发送至远程系统/机构之前,可能需要居民许可。"启用居民许可"字段允许管理 员指示是否需要居民许可。这意味着居民可选择他们希望将其生活事件信息发送至的机构。如果已指定此指示 符,那么在完成生活事件脚本时会向居民显示一系列远程系统。如果此指示符已关闭,那么将不会向居民显示 一系列远程系统。如果只有一个远程系统与生活事件相关联,那么会提供"当仅有一个选项时居民许可"字段, 以指示是否向居民显示远程系统列表并且居民必须指定其许可以将信息发送至此远程系统(通过在完成问题脚 本时选择该系统)。

# 9.2.7 定义"启动"按钮标签

可在"启动按钮标签"字段中指定用于启动生活事件问题脚本的"启动"按钮标签。如果未指定此项,那么会使用 缺省值"启动生活事件"。

### 9.2.8 定义显示描述

可定义对生活事件进行描述的高级别定义。然后,可采用显示生活事件的渠道来显示此定义。支持富文本格 式。

### 9.2.9 定义额外信息

可指定与生活事件相关的额外信息。这可用于显示指向有用 Web 站点的链接,也可用于显示机构认为与特定生 活事件相关的信息。

#### 9.2.10 将生活事件信息映射到证据实体

在生活事件脚本中收集的信息存储在为生活事件定义的数据存储器模式中。为了将此信息传递到 Cúram 系统 中, 必须将其映射到动态证据实体。首先必须在管理应用程序的"规则和证据"部分中定义动态证据实体。在定 义之后, 必须在管理应用程序的"Universal Access"部分中将这些实体指定为"社会记录证据类型"。还提供了一 个指示符,允许管理员指示特定证据类型在门户网站(居民帐户中的"我的信息")中是否对居民可视。定义社 会记录证据实体之后, 可使用数据映射编辑器(可从生活事件上的"映射"选项卡访问) 将数据从数据存储器映 射到适当的证据实体。

从该门户网站提交生活事件时,会将收集的信息映射(使用以上所定义的映射)到与新案例类型(称为社会记 录案例)相关联的证据实体。然后,可以使用证据代理程序将该信息从此案例传递到适当的在审客户案例。

有关动态证据的更多信息, 请参阅 Cúram Dynamic Evidence Configuration Guid。有关数据映射的更多信息, 请参"Cúram Data Mapping Editor Guide"。有关证据代理的更多信息, 请参阅 Cúram Evidence Broker Guide。

# <span id="page-44-0"></span>**9.3** 对生活事件进行分类

生活事件管理允许将类似生活事件归类或组合在一起, 例如, 可将"换工作"、"更改地址"和"更改收入"生活事 件归类在就业类别内。对生活事件进行归类使居民或用户更容易找到他们需要的生活事件。在生活事件管理中 定义类别, 然后可将类别与生活事件相关联。定义类别时, 必须指定名称和描述。然后, 可使生活事件与该类 别相关联。还可为类别指定图标,然后该图标会显示在居民帐户中类别名称旁边。

# **9.4 定义远程系统**

可将生活事件信息提交给远程/外部系统。为了将生活事件信息发送至远程系统, 必须使远程系统与生活事件 相关联。远程系统必须使生活事件服务 Web Service 与它相关联。这用于将生活事件信息传送至远程系统。可 在管理应用程序的"远程系统"部分中配置远程系统。有关远程系统的更多信息、请参阅本指南的第 12 章。

# <span id="page-46-0"></span>第 10 章 配置验证因素

#### 10.1 简介

本章概述了可用于在 UA 管理中定义验证因素 (这些因素用于在所链接居民登录到 UA 时对他们应用二级验 证)的配置。UA 管理允许定义多个验证因素,例如、SSN 和出生日期。如果已定义验证因素并且激活了二级 验证,那么在居民登录到系统时系统将立即请求该居民提交额外信息。

#### 10.2 配置验证因素

"验证因素"页面用于定义验证因素。下面各节详细描述了验证因素配置。

#### 10.2.1 配置帮助文本

帮助文本允许定义在居民登录到 UA 的情况下向居民显示验证因素时向居民显示的文本。此文本可用于向居民 描述其需要执行以便成功地登录的操作。

#### 10.2.2 配置标题和描述

标题允许管理员定义在 UA 中向居民显示的内容以确定应该输入的数据、例如、"请输入您的出生日期"或"出生 日期"。

描述允许管理员指定验证因素的描述。此描述仅在 UA 管理应用程序中可见。

### 10.2.3 配置名称

为了验证居民提交的数据, 必须创建验证处理程序。例如, 要验证居民提交的出生日期, 必须存在符合以下条 件的验证处理程序: 该处理程序包含用于对照 Cúram 系统 (或外部系统) 上存储的出生日期验证居民提交的数 据的类。为每个因素定义的名称标识用于验证数据的处理程序。下列三个验证处理程序可直接使用:"出生日 期"验证处理程序、"SSN"验证处理程序和"PIN"验证处理程序。有关创建验证处理程序的更多信息、请参阅 Cúram Universal Access Customization Guide

#### 10.2.4 配置域名

域名用于定义向居民显示的数据输入字段的类型,以捕获与验证因素相关的信息。例如,如果需要输入出生日 期, 那么向居民显示的字段旁边必须有一个允许该居民选择日期的"日期选择"图标。

## 10.2.5 配置显示顺序

显示顺序允许管理员指示向居民显示验证因素时这些验证因素相对于其他验证因素的顺序。例如,可先显示出 生日期, 接着显示 SSN。

#### 10.2.6 激活验证因素

可随时激活/取消激活验证因素。激活验证因素意味着系统将请求居民提交此信息以便成功地登录。取消激活 验证因素意味着不会在 UA 中向居民显示验证因素,因此该居民不必在登录时提供此信息。

# <span id="page-47-0"></span>10.3 激活二级验证

可随时激活/取消激活二级验证。激活二级验证意味着将向居民显示所有活动验证因素,并且该居民将必须提 交适当数据以便成功地登录。取消激活二级验证意味着将不会向居民显示任何验证因素。居民将仅须提交用户 名和密码以便成功地登录。

# <span id="page-48-0"></span>第 11 章 配置语言

# 11.1 简介

本章概述了可用来定义 UA 支持语言的配置选项。

# 11.2 配置新语言

"新建语言"页面允许用户定义 UA 支持的语言。如果已定义, 那么这些语言会显示在 UA 主页上。仅对于已用 来本地化申请的语言,才应该定义语言。

显示名称允许管理员定义将在 UA 主页上显示的信息, 例如, "英语"和"德语"。"语言"下拉列表允许用户指定 用于提供申请的语言。

# <span id="page-50-0"></span>第 12 章 配置远程系统

### 12.1 简介

本章概述了可用于定义远程系统的配置选项。可在除了 Cúram 之外的系统上处理申请和生活事件。可将远程系 统配置为允许将申请和生活事件数据发送给它们以便通过相关联的 Web Service 进行处理。

### 12.2 配置远程系统

远程系统配置于管理应用程序的"Universal Access"部分中。必须指定名称和根目录 URL。该根目录 URL 表示 远程系统的根目录统一资源定位符 (URL)。它由以下三部分组成: 协议(http 或 https)、主机名(例如, shell) 和端口(例如,9082)。根目录 URL 的一个示例如下:http://shell:9082/。可配置显示名称,它用于显示与远程 系统相关联的机构的名称。向居民显示一系列远程系统时,会在居民帐户中使用此名称。它应该用于表示较有 意义的机构名称(对于居民)而不是使用远程系统名称。源用户名表示当调用入站 Cúram Web Service 时远程 系统使用的用户名。

### 12.2.1 将服务添加至远程系统

目标系统可具有多个与它相关联的服务。必须为与远程系统相关联的每个服务都定义一个 URL。该 URL 用于 在远程系统中识别该服务并与它进行交互。该 URL 基于远程系统的根目录 URL 的组合, 由以下部分组成: 系统主机名和端口及相关联服务的扩展 URL。例如,远程系统上对应于流程应用程序 Web Service 的 URL http://shell:9082/ProcessApplicationService 是远程系统的根目录 URL (http:// shell:9082/) 与相关联流程应用程序 服务的扩展 URL (ProcessApplicationService) 的组合。"调用用户名"和"调用密码"定义在远程系统上与 Web Service 进行通信所需的用户名和密码。

# <span id="page-52-0"></span>第 13 章 配置动机

### 13.1 简介

本章的作用是描述可用于动机的配置选项。动机允许客户定义其自身的过程并使其可从居民帐户轻松访问、例 如, 申请保健服务。动机由 IEG 脚本、关联数据存储器模式、数据规则集和显示规则集组成。运行动机将生成 可配置的结果页面。本章更详细地概述了这些方面。

### 13.2 配置新动机

配置动机时有下列选项可用:

#### 名称和引用号

创建新动机时,必须指定名称和引用号。名称唯一地标识动机。引用号用于在代码中引用该动机。

脚本和模式

必须为申请定义 IEG 脚本, 该脚本用于收集对申请问题的回答。必须在"脚本"字段中指定脚本名称。 必须指定数据存储模式以存储在该脚本中输入的数据。必须在"模式"字段中指定模式名称。在保存申 请时,系统将根据所指定脚本和模式创建同时适用于脚本和模式的空模板。然后,将可通过选择页面 上提供的超链接来从"动机"选择卡更新这些项、单击"问题脚本"链接将启动 IEG 编辑器、该编辑器将 允许编辑问题脚本。单击"模式"链接将启动数据存储编辑器,该编辑器将允许编辑模式。

#### 规则集

要处理数据存储器中的数据以及产生结果、必须指定 CER 规则集。如果在创建动机时已指定该规则 集、那么系统将创建空的规则模板。然后、将可通过选择页面上提供的超链接来从"动机"选择卡更新 规则集。单击该链接将启动 CER 编辑器, 该编辑器将允许编辑规则集。有关编写动机规则集的更多信 息、请参阅 Cúram Universal Access Customization Guide。有关使用 CER 编辑器的更多信息、请 参阅 Working With CER Guide。有关 IEG 编辑器的更多信息, 请参阅 Working With Curam Intelligent Evidence Gathering guide.

#### 结果模式

运行动机将生成一组结果。这些结果(执行规则集的结果)存储在数据存储器中。结果模式允许为这 些结果指定模式、这样就能够扩展运行规则时生成的结果信息。

# 13.3 配置"动机结果"页面

运行动机时,将显示结果页面。该结果页面是通过显示规则和应用程序配置的组合来显示的。此部分描述如何 提供结果页面的可配置元素。

### 13.3.1 配置家庭成员工具提示

从结果页面运行动机和执行操作的结果是、每个家庭成员将具有一个计划状态(例如、"潜在合格")。将在结 果 页 面 上 的 工 具 提 示 中 为 每 个 家 庭 成 员 显 示 此 信 息 。 提 供 了 一 个 sysadmin 属性 (curam.citizenworkspace.motivationresults.

householdmemberstatuses.householdmembertooltip.exclude). 该属性指示要从家庭成员工具提示中排除的家庭成 员状态类型。

### <span id="page-53-0"></span>13.3.2 配置"我的项"

从结果页面运行动机和执行操作的结果是、每个家庭成员将具有一个计划状态(例如、"潜在合格")。这些状 态存储在 Motiv Result Member Status 代码表中。 提供了 sysadmin 属性 curam.citizenworkspace.motivationresults.

householdmemberstatuses.myitemstooltip.include, 它指示应当包括的家庭成员状态的类型, 以便在"我的 项"工具提示中显示。

# 13.3.3 配置结果操作

可配置对给定结果状态显示的操作,如果结果的状态为"准备登记",那么可以配置对居民显示"登记"操作。对 于每项操作、必须指定名称和显示状态。可指定 URI、它用于定义当居民选择操作时要打开的页面。还可从结 果操作启动另一个动机。"类型"字段定义是否启动另一个动机, 或者是否应启动在 URI 字段中指定的页面。如 果要启动另一个动机, 那么必须指定"动机引用"。

#### 13.3.4 配置结果类别

可以对动机的结果进行分类, 例如, 可将居民有资格参与的计划集合归类在一起并显示在结果页面上。可以定 义适用于类别的帮助文本和一组操作。

### 13.3.5 配置图标

人员图标显示在结果上以表示人员的状态。可配置基本图标和辅助图标。基本图标表示女性成人、女童、男性 成人和男童是否合格。辅助图标用于在基本图标上放置辅助图标。例如,可以将勾选号置于基本图标上以表示 已登记的人员。可在 MotivationResultsPersonStatusIconMapping 属性文件中配置图标。

# 13.3.6 配置其他结果信息

其他信息可显示在结果面板上(如需要)。提供了应用程序资源属性 MotivationResultsProgramDetailsURLMapping, 它包含结果引用和指向 UIM 片段的链接, 允许客户定义要显示 的页面。如果未定义任何链接,那么不会显示任何页面。

# <span id="page-54-0"></span>**声**

本信息是为在美国提供的产品和服务编写的。IBM 可能在其他国家或地区不提供本文档中讨论的产品、服务或 功能特性。有关您当前所在区域的产品和服务的信息,请向您当地的 IBM 代表咨询。任何对 IBM 产品、程序 或服务的引用并非意在明示或暗示只能使用 IBM 的产品、程序或服务。只要不侵犯 IBM 的知识产权, 任何同 等功能的产品、程序或服务,都可以代替 IBM 产品、程序或服务。但是, 评估和验证任何非 IBM 产品、程序 或服务的操作,由用户自行负责。IBM 公司可能已拥有或正在申请与本文档内容有关的各项专利。提供本文档 并不意味着授予用户使用这些专利的任何许可。您可以用书面形式将许可查询寄往:

IBM Director of Licensing

IBM Corporation

North Castle Drive

Armonk, NY 10504-1785

U.S.A.

有关双字节 (DBCS) 信息的许可查询、请与您所在国家或地区的 IBM 知识产权部门联系、或用书面方式将查 询寄往:

Intellectual Property Licensing

Legal and Intellectual Property Law.

IBM Japan Ltd.

19-21, Nihonbashi-Hakozakicho, Chuo-ku

Tokyo 103-8510, Japan

本条款不适用英国或这样的条款与当地法律不一致的任何国家或地区: International Business Machines Corporation"按现状"提供本出版物, 不附有任何种类的(无论是明示的还是暗含的) 保证, 包括但不限于暗含的有 关非侵权、适销或适用于某种特定用途的保证。某些国家或地区在某些交易中不允许免除明示或暗含的保证。 因此本条款可能不适用于您。

本信息可能包含技术方面不够准确的地方或印刷错误。本信息将定期更改:这些更改将编入本信息的新版本 中。IBM 可以随时对本出版物中描述的产品和/或程序进行改进和/或更改, 而不另行通知。

本信息中对任何非 IBM Web 站点的引用都只是为了方便起见才提供的, 不以任何方式充当对那些 Web 站点 的保证。那些 Web 站点中的资料不是 IBM 产品资料的一部分, 使用那些 Web 站点带来的风险将由您自行承 相.

IBM 可以按它认为适当的任何方式使用或分发您所提供的任何信息而无须对您承担任何责任。本程序的被许可 方如果要了解有关程序的信息以达到如下目的: (i) 使其能够在独立创建的程序和其他程序 ( 包括本程序 ) 之间 进行信息交换, 以及 (ii) 使其能够对已经交换的信息进行相互使用, 请与下列地址联系:

#### IBM Corporation

<span id="page-55-0"></span>Dept F6, Bldg 1

294 Route 100

Somers NY 10589-3216

U.S.A.

只要遵守适当的条款和条件, 包括某些情形下的一定数量的付费, 就可获得这方面的信息。

本文档中描述的许可程序及其所有可用的许可资料均由 IBM 依据 IBM 客户协议、IBM 国际程序许可协议或 任何同等协议中的条款提供。

此处包含的任何性能数据都是在受控环境中测得的。因此、在其他操作环境中获取的数据可能会有明显的不 同。有些测量可能是在开发级的系统上进行的,因此不保证与一般可用系统上进行的测量结果相同。此外,有 些测量可能是通过推算估计出来的。实际结果可能会不同。本文档的用户应当验证其特定环境的适用数据。

涉及非 IBM 产品的信息可从这些产品的供应者、其出版说明或其他可公开获得的资料中获取。

IBM 没有对这些产品进行测试, 也无法确认其性能的精确性、兼容性或任何其他关于非 IBM 产品的声明。有 关非 IBM 产品性能的问题应当向这些产品的供应商提出。

除其所表示的目标和主题外,所有关于 IBM 未来发展方向和意图的声明,如有更改或撤销,恕不另行通知。

所有 IBM 的价格均是 IBM 当前的建议零售价,可随时更改而不另行通知。经销商的报价可能会不同。

本信息仅用于规划的目的。在所述产品可用之前, 此处的信息可能会更改。

本信息包含日常业务运营中使用的数据与报告的示例。为了尽可能完整地说明这些示例,这些示例中可能会包 括个人、公司、品牌和产品的名称。所有这些名称均属虚构,若与实际企业使用的名称和地址有任何雷同,纯 属巧合。

版权许可证:

本信息包含源语言形式的样本应用程序,用以阐明在不同操作平台上的编程技术。如果是以按照在编写样本程 序的操作平台上的应用程序编程接口 (API) 进行应用程序的开发、使用、经销或分发为目的,您可以任何形式 对这些样本程序进行复制、修改、分发,而无需向 IBM 付费。这些示例尚未在所有条件下经过全面测试。因 此,IBM 不能保证或暗示这些程序的可靠性、可维护性或功能。这些实例程序"按现状"提供、不附有任何种类 的保证。IBM 对于使用这些样本程序所造成的损害不应承担任何责任。

凡这些样本程序的每份拷贝或其任何部分或任何衍生产品,都必须包括如下版权声明:

© (your company name) (year). Portions of this code are derived from IBM Corp. Sample Programs.

© Copyright IBM Corp. \_enter the year or years\_. All rights reserved.

如果您正在查看本信息的软拷贝, 图片和彩色图例可能无法显示。

#### 商标

IBM、IBM 徽标和 ibm.com 是 International Business Machines Corp. 在全球许多管辖区域注册的商标或注册 商标。其他产品和服务名称可能是 IBM 或其他公司的商标。当前的 IBM 商标列表, 可从位于 [http://](http://www.ibm.com/legal/us/en/copytrade.shtml) [www.ibm.com/legal/us/en/copytrade.shtml](http://www.ibm.com/legal/us/en/copytrade.shtml) 的 Web 站点上的"版权和商标信息"部分获取。

Adobe、Adobe 徽标和 Portable Document Format (PDF) 是 Adobe Systems Incorporated 在美国和/或其他国 家或地区的注册商标或商标。

其他名称可能是它们各自的所有者的商标。其他公司、产品和服务名称可能是其他公司的商标或服务标记。

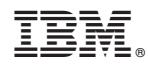

Printed in China